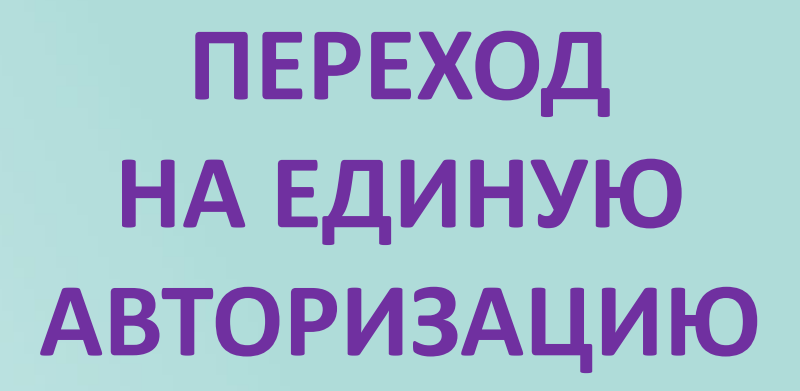

**2 ноября 2023г.**

## НЕДОСТУПНОСТЬ ПОДСИСТЕМ ЭПОС со 2 по 5 ноября

## Уважаемые пользователи

Со 2 по 6 ноября включительно будут полностью недоступны ключевые подсистемы ЭПОС:

- «Единый сервис записи»

ЭПОС

- «Электронный журнал и дневник» для уровней дошкольного, школьного и профессионально образования - «Библиотека»

Это связано с проведением масштабных работ по модернизации системы, а также переходом на единую систему авторизации. Данные работы необходимы для обеспечения стабильности и безопасной работы системы в долгосрочной перспективе.

Приносим свои извинения и просим планировать свою работу с учетом данной ситуации.

Будем держать Вас в курсе событий!

Вся актуальная ситуация по статусу завершения работ на информационном канале ЭПОС. Новости https://t.me/epospermkrai

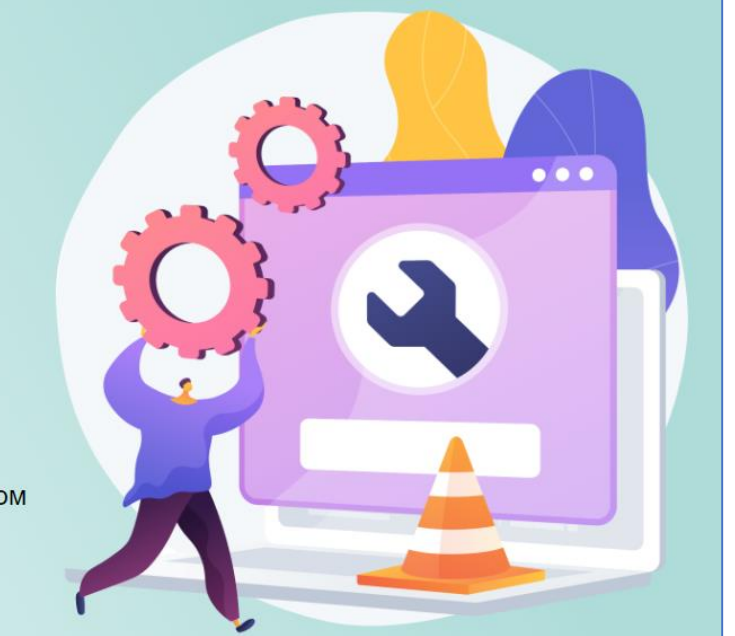

ЭПОС. Новости

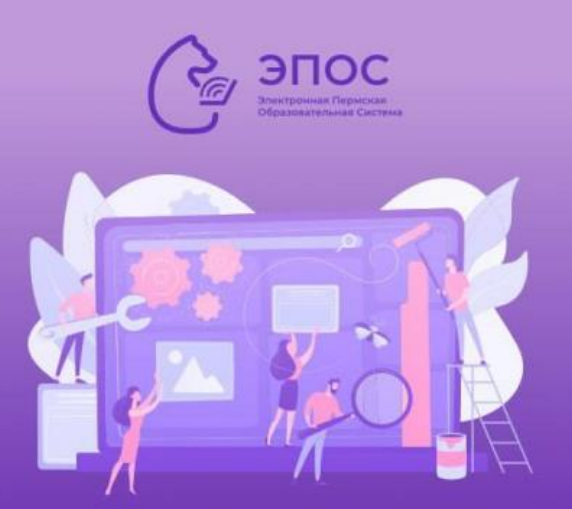

#### ТЕХНИЧЕСКИЕ РАБОТЫ

**9** Со 2 по 6 ноября включительно будут полностью недоступны ключевые подсистемы ЭПОС:

• «Единый сервис записи»

• «Электронный журнал и дневник» для уровней дошкольного, школьного и профессионально образования

• «Библиотека»

Это связано с проведением масштабных работ по модернизации системы, а также переходом на единую систему авторизации.

Данные работы необходимы для обеспечения стабильности и безопасной работы системы в долгосрочной перспективе.

Приносим свои извинения и

просим планировать свою работу с учетом данной ситуации.

Будем держать Вас в курсе событий! (

**V6 42 32 m1** 

**@** 1340 изменено 18:16

#### Ссылка на канал ЭПОС. Новости https://t.me/epospermkrai

## **АВТОРИЗАЦИЯ В ЭПОС ЧЕРЕЗ ЕСИА**

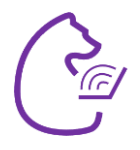

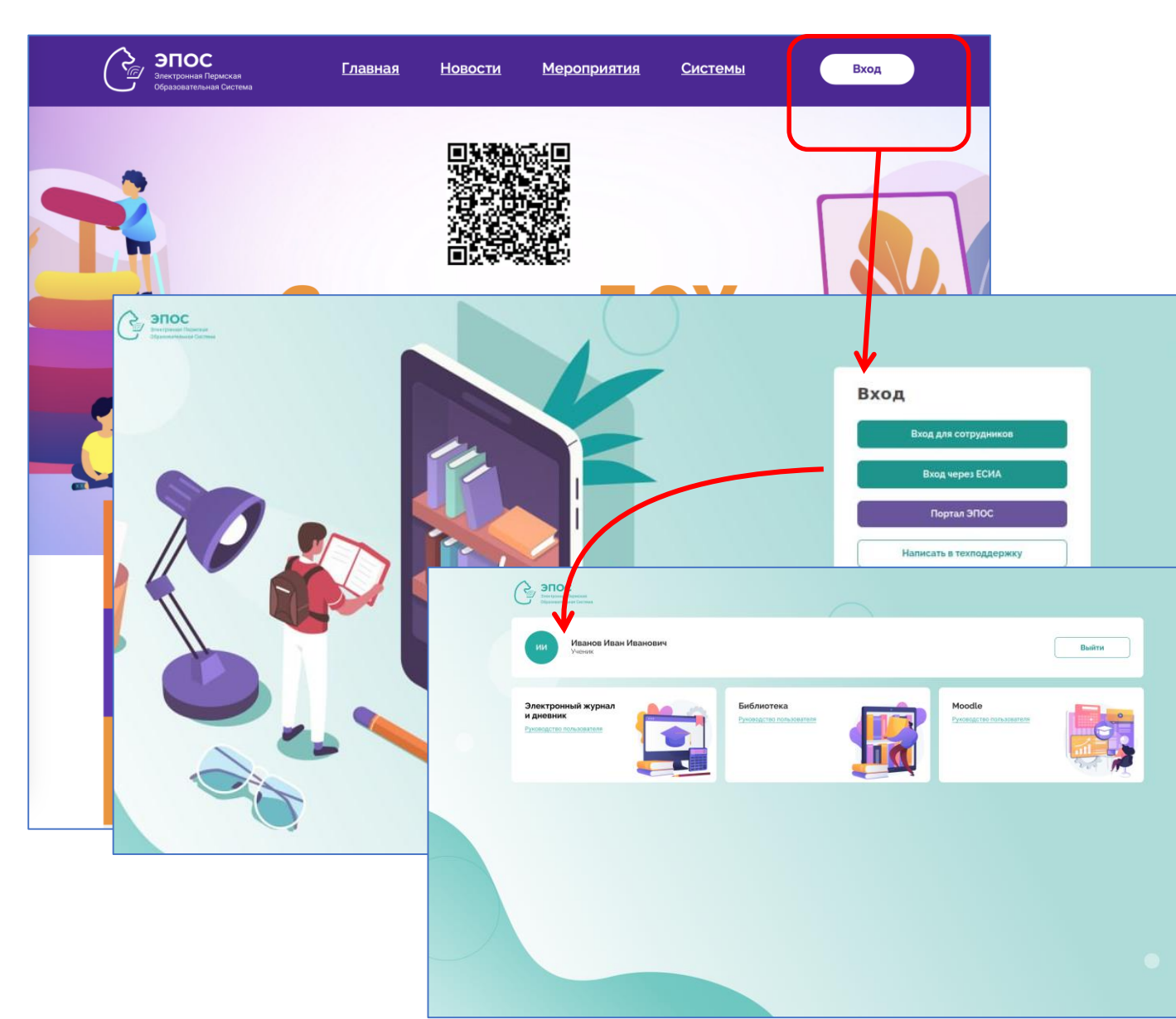

#### **Изменения в системе с 6 ноября:**

- Вход через единую точку **[http://epos.permkrai.ru](http://epos.permkrai.ru/)** (портал ЭПОС)
- **Сотрудники** могут входить с использованием учётных данных РСАА и Госуслуг (ЕСИА)
- **Обучающиеся <sup>и</sup> родители** входят только <sup>с</sup> учётными данными Госуслуг (ЕСИА)
- **!** Не нужны идентификаторы РСААГ
- В справочнике «Кадры» в карточке сотрудника не будет блока «Роли и права».
- **Роли и права будут назначаться через** техническую поддержку

## **КАРТОЧКА СОТРУДНИКА. СПРАВОЧНИК «КАДРЫ»**

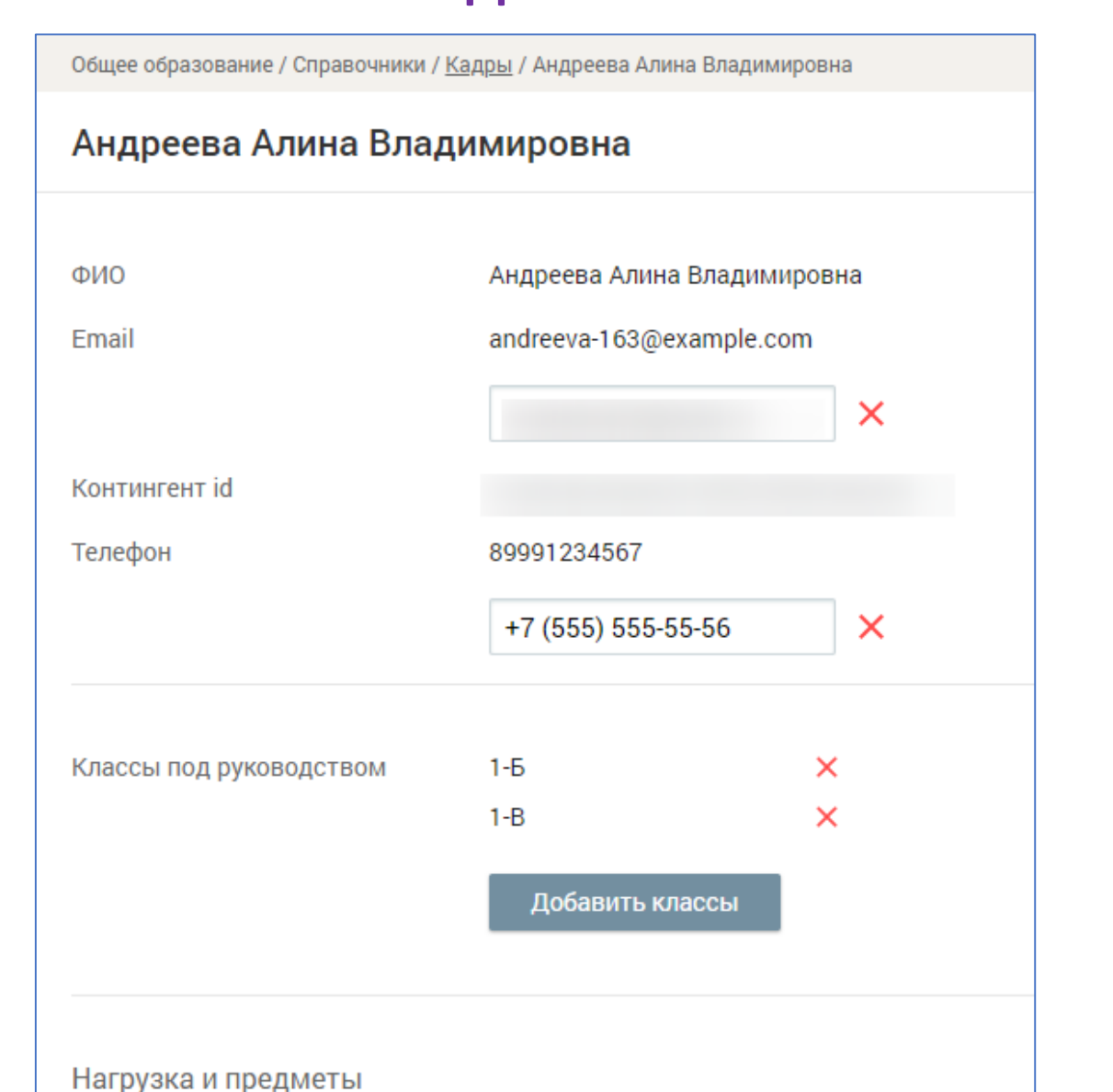

Если вам необходимо назначить роли новому сотруднику или изменить набор прав для действующих/уволенных сотрудников, обратитесь в техническую поддержку.

В обращении обязательно должны быть указаны:

- ФИО пользователя полностью;
- дата рождения (число, месяц, год) пользователя;
- наименование организации, в которой работает пользователь;
- подсистема ЭПОС, в которую должен быть предоставлен доступ;
- роль пользователя в подсистеме (списки будут направлены дополнительно);
- действие, которое необходимо сделать: добавить/удалить указанную роль.

## **УСПЕШНАЯ АВТОРИЗАЦИЯ ! НА ЧТО ОБРАТИТЬ ВНИМАНИЕ**

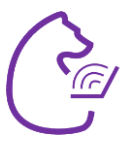

При авторизации система будет осуществлять поиск пользователя в списках, которые формируются на основе данных подсистемы Контингент.

#### **Для сотрудников:**

 $\blacksquare$  ФИО;

■ почта, которая указана личном кабинете РСАА.

#### **Для обучающихся и родителей:**

 $\blacksquare$  ФИО;

■ почта, которая указана в личном кабинете Госуслуг;

**■ СНИЛС (при наличии).** 

**Важно! У каждого должна быть личная учётная запись, т.е. пользователь должен использовать свои данные при создании личного кабинета в РСАА, на Госуслугах и при авторизации в системе.**

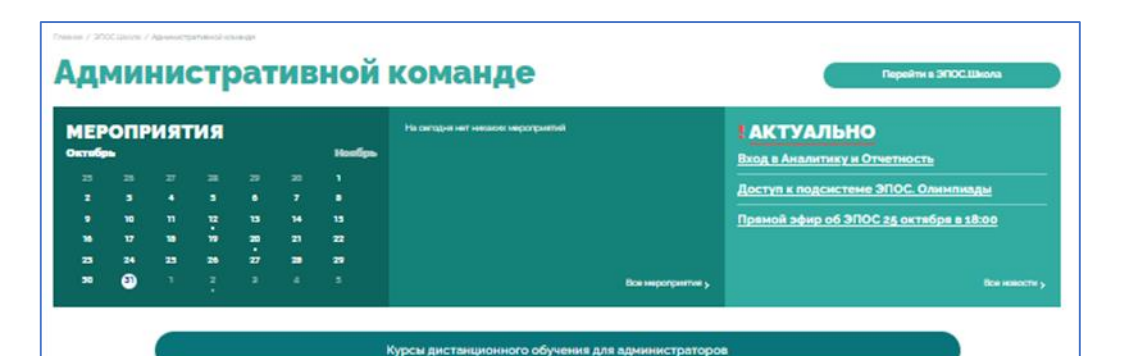

#### ЧТО ДЕЛАТЬ, ЕСЛИ...

- Учитель работает в нескольких школах или поменял место работь
- Необходимо работать с КТП при увольнении учителя в течение года
- Количество часов у учителя в группе по предмету не соответствует запланированному в учебном план
- Необходимо создать группу/метагруппу
- Нет возможности прикрепить КТП к классу/группе

#### Материалы

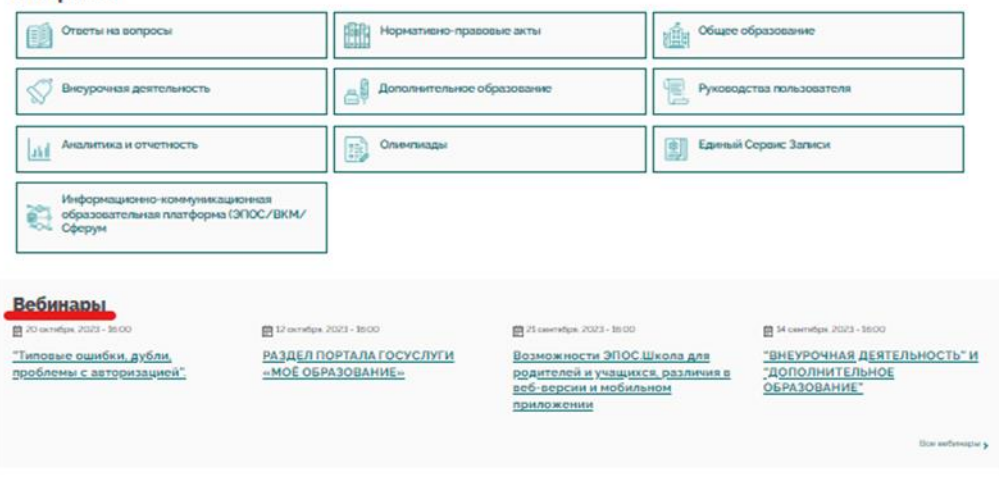

Инструкции и типовые ответы на вопросы, связанные с работой в ЭПОС, в том числе с авторизацией, размещены на портал ЭПОС. https://epos.permkrai.ru

Рекомендуем обращаться к содержанию данных разделов.

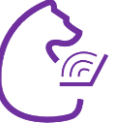

**Ситуация 1:** Вход осуществлен успешно, но пользователь видит не всё/не те подсистемы/роли либо нет необходимых в подсистеме прав.

**1.** Пользователь обращается в образовательную организацию.

**2.** Администратор образовательной организации проверяет корректность данных пользователя и при необходимости направляет в техподдержку заявку с просьбой предоставить необходимые доступы.

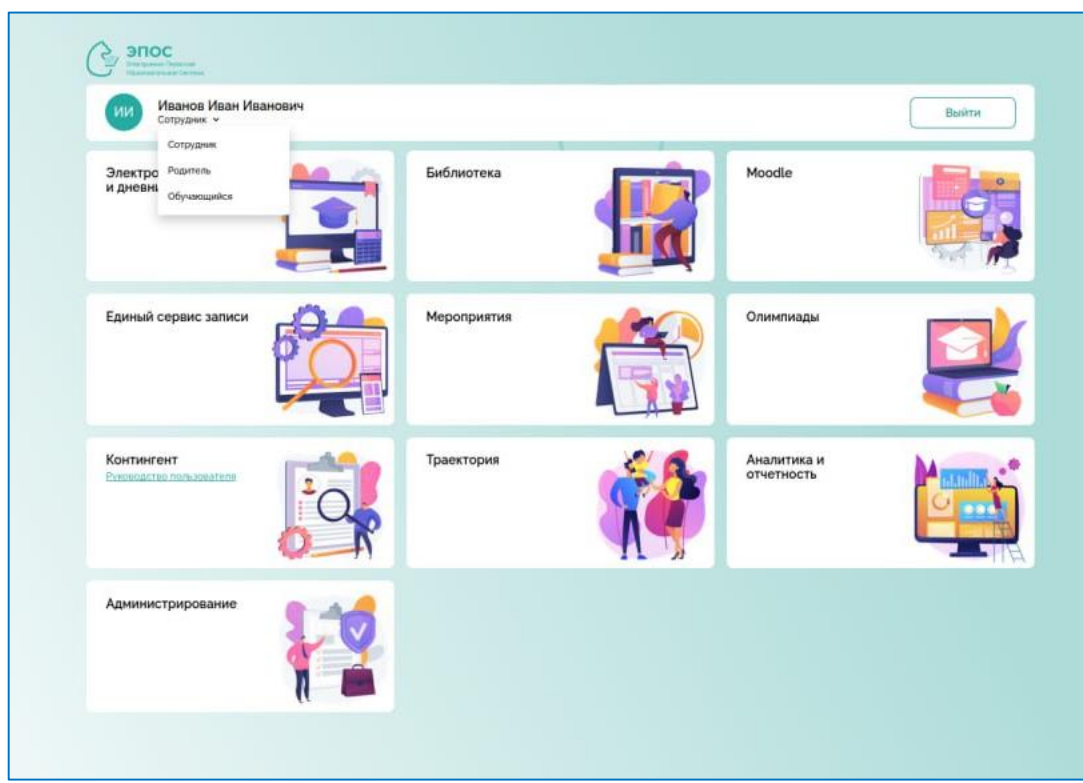

**Важно!** Обращения по предоставлению доступа рассматриваются только в том случае, если они были направлены от представителя образовательной организации.

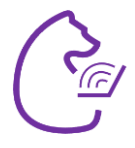

**Ситуация 2:** Пользователь не может зайти в систему. Появляется информационное сообщение:

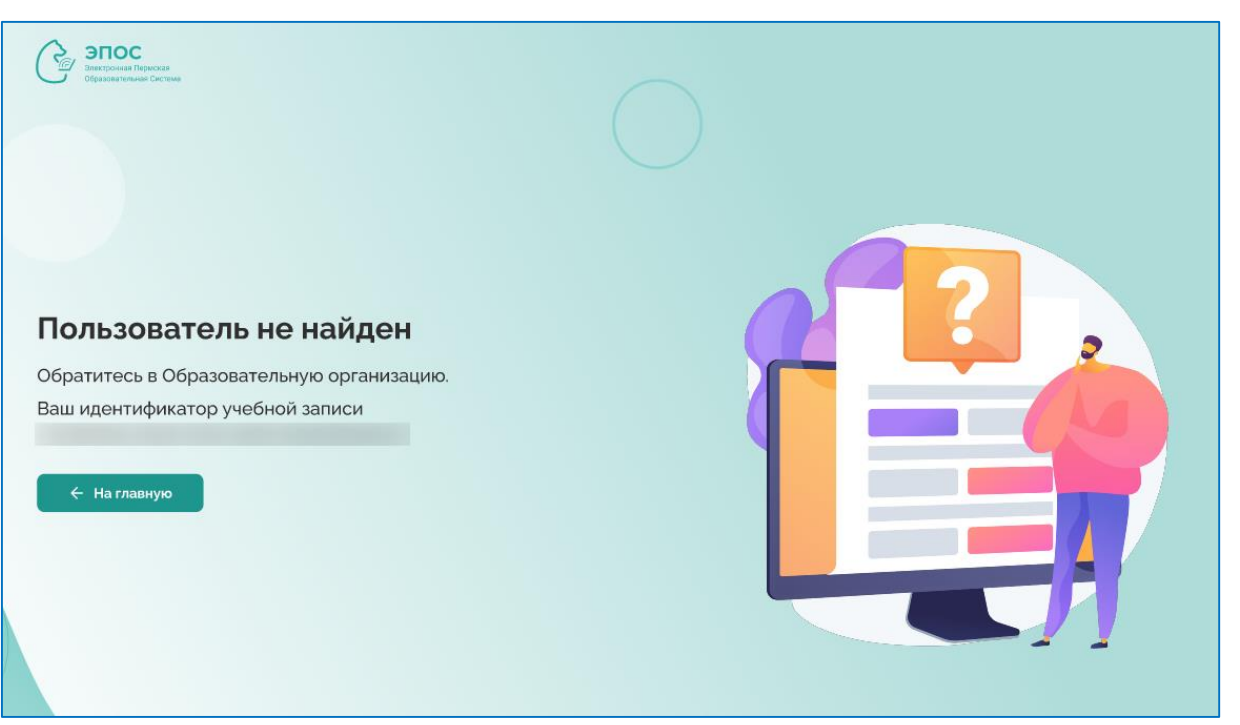

**1.** Пользователь обращается в образовательную организацию.

**2.** Администратор образовательной организации проверяет наличие и корректность данных пользователя в подсистеме «Контингент».

При наличии расхождений вносит необходимые изменения в данные пользователя. Измененные данные будут обработаны в течение следующего рабочего дня.

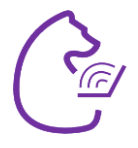

9

#### **Ситуация 3:** Пользователь не может зайти в систему. Появляется информационное сообщение:

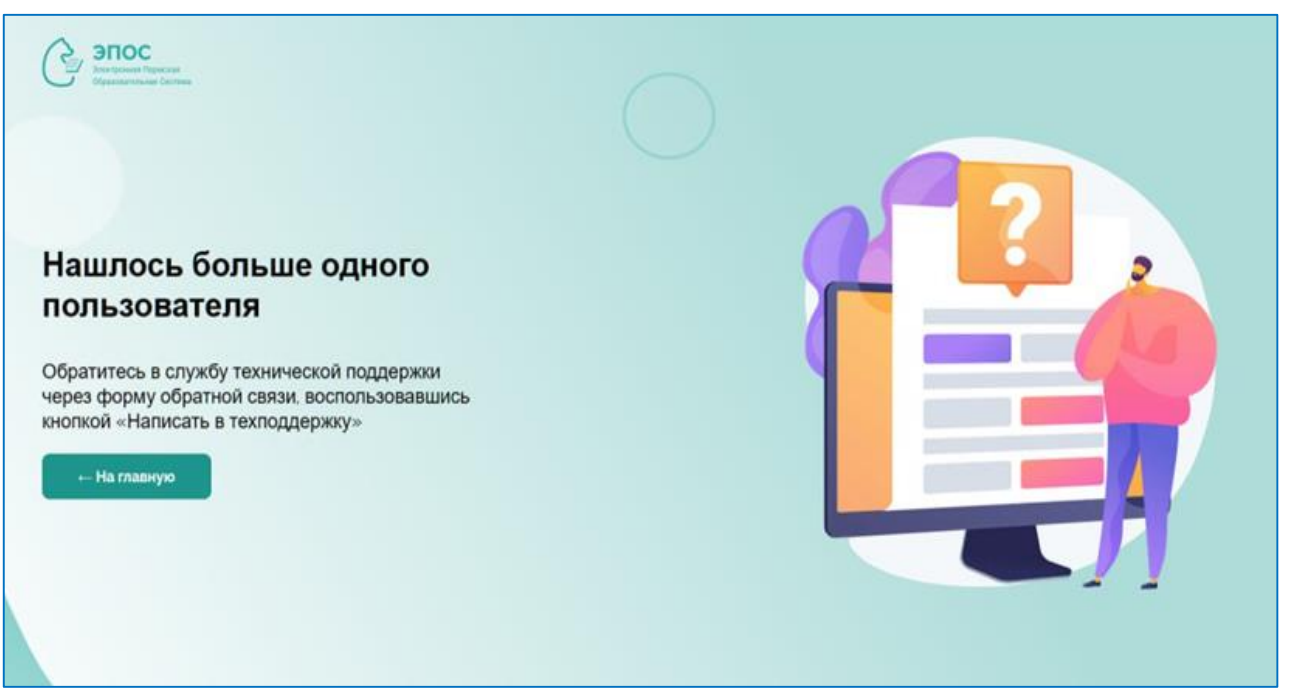

**1.** Пользователь обращается в техническую поддержку/образовательную организацию.

**2.** Специалист 2 линии технической поддержки/администратор образовательной организации проверяет наличие дублей пользователя в подсистеме «Контингент». При наличии дублей создается заявка на объединение личностей. После объединения пользователь может зайти в систему.

**Важно!** При проверке данных в Контингенте обратите внимание на корректность указанных личных данных пользователя, при необходимости внесите изменения.

## КОНТИНГЕНТ И ОШИБКИ В ДАННЫХ

Личности в Контингенте появляются из данных заявлений ЕСЗ (для учащихся) и создаются администратором вручную (для родителей и сотрудников). Некорректное внесение данных и дальнейшее их редактирование может приводить к появлению дублирующих личностей.

#### Типовые ситуации, которые приводят к появлению дублирующих личностей:

- Сложные фамилии, в которых используются дефисы, пробелы, транскрипция
- Буквы-заменители, например И и Й, Е и Ё и т.д.
- Написание данных пользователей с ошибками
- Отсутствие дополнительных данных для идентификации личности, например, даты рождения
- Обезличенное написание данных, например, «Ааааа» вместо фамилии, или указание только инициалов в имени и отчестве

Инструментами для выявления дублирующих записей являются мультисортировка и быстрый поиск.

### КОНТИНГЕНТ. МУЛЬТИСОРТИРОВКА

 $\mathbf{u}$ ar 1

#### Кликните на первый столбец для сортировки

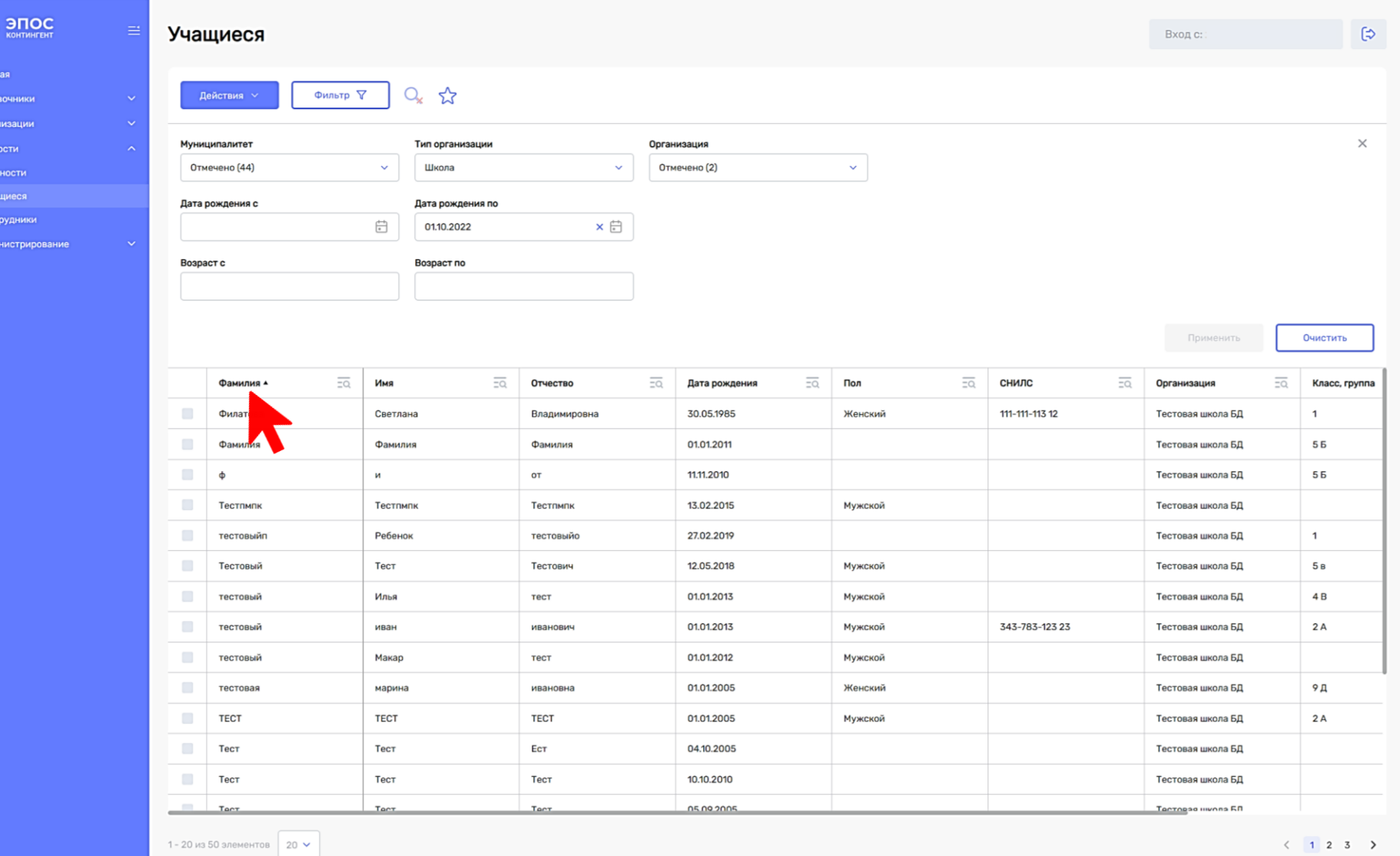

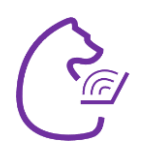

11

### КОНТИНГЕНТ. МУЛЬТИСОРТИРОВКА

 $\mathcal{C}_{\mathcal{D}}$  эпос

**Справочні** 

Организаци Личности Личности

Учащиеся

Сотрудники Алминистрирован

#### $\mathbf{u}$ ar 2

Зажмите на клавиатуре CTRL, кликните на второй столбец для сортировки

≻ Таблица будет отсортирована в начале по первому, и внутри первого по второму столбцу

 $\triangleright$  Можно сортировать сразу по нескольким столбцам

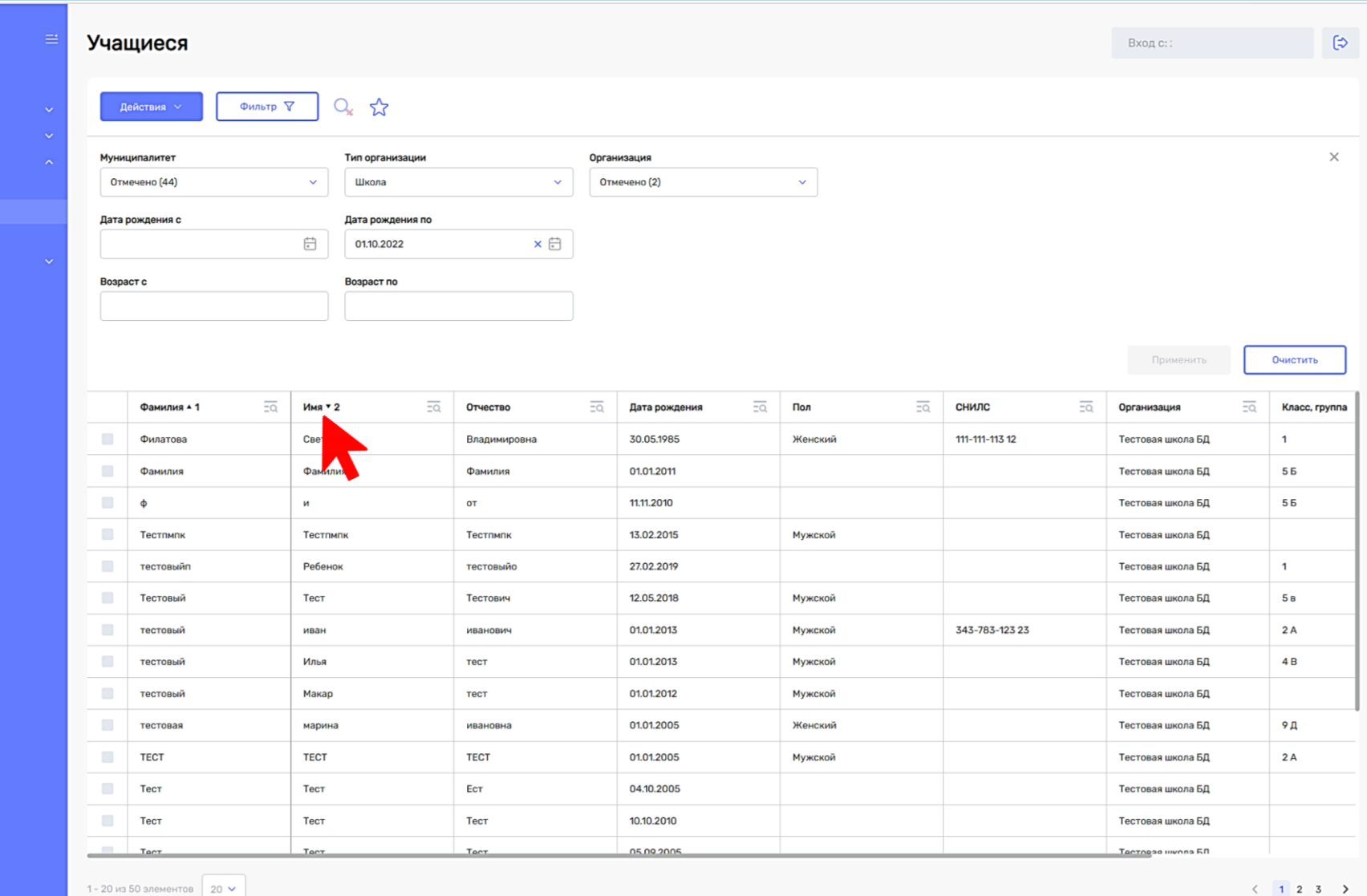

12

# КОНТИНГЕНТ. БЫСТРЫЙ ПОИСК

 $\bigodot$   $\bigodot$ 

.<br>Главная

-<br>Лично<br>Учащи

.<br>Сотруд

**Админик** 

 $$ 

Кликните на иконку рядом с названием столбца

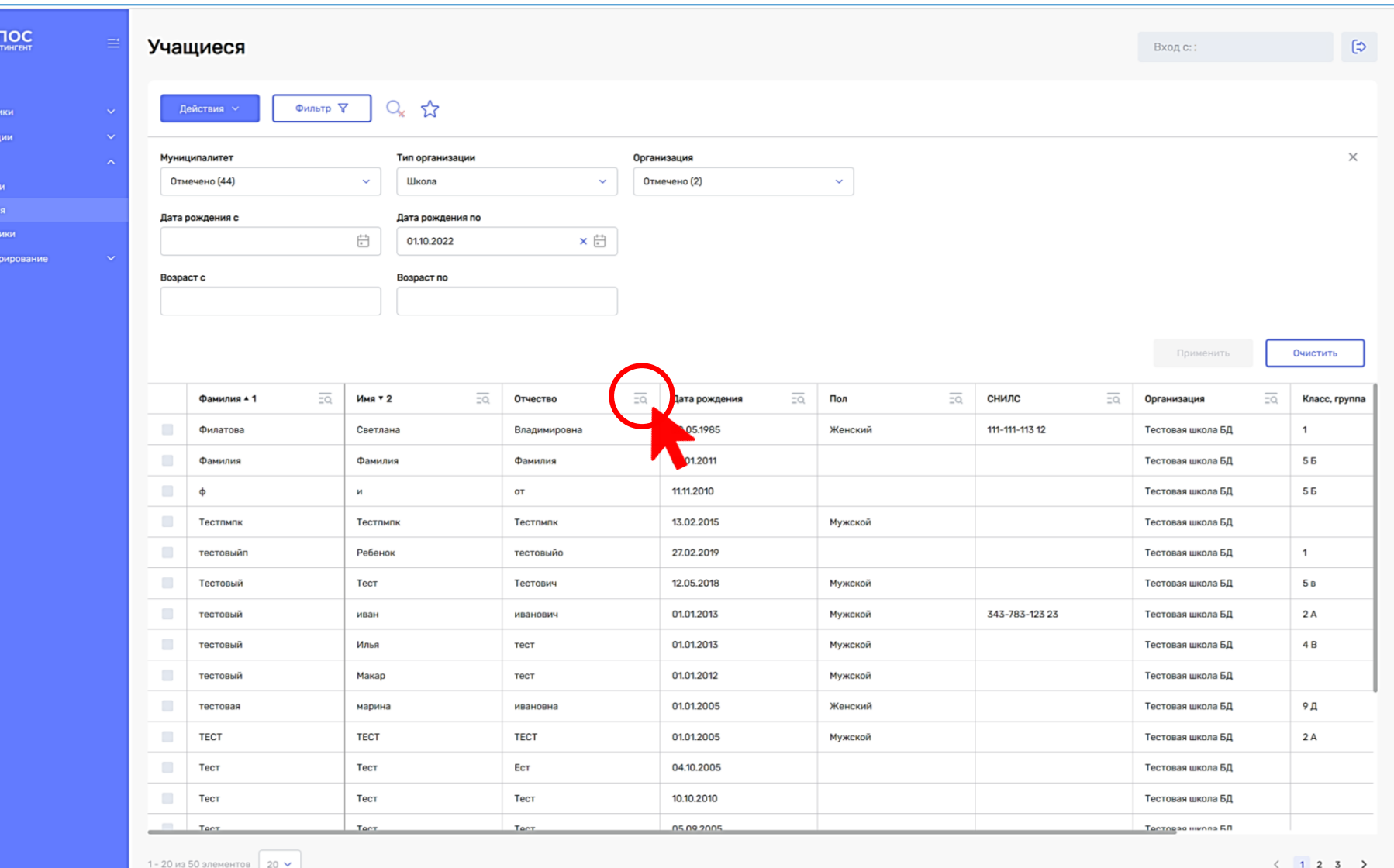

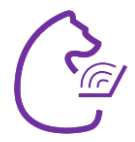

13

# КОНТИНГЕНТ. БЫСТРЫЙ ПОИСК

 $\overline{\left(\begin{smallmatrix}\n 1 & 0 \\
0 & 0\n \end{smallmatrix}\right)}$  xourrence

.<br>Главная Справочник

Организации Личности

Учащиеся Сотрудники Администрир

 $\mathbf{u}$ ar 2

Введите текст в появившееся поле для ввода

≻ Таблица будет отфильтрована по данному столбцу

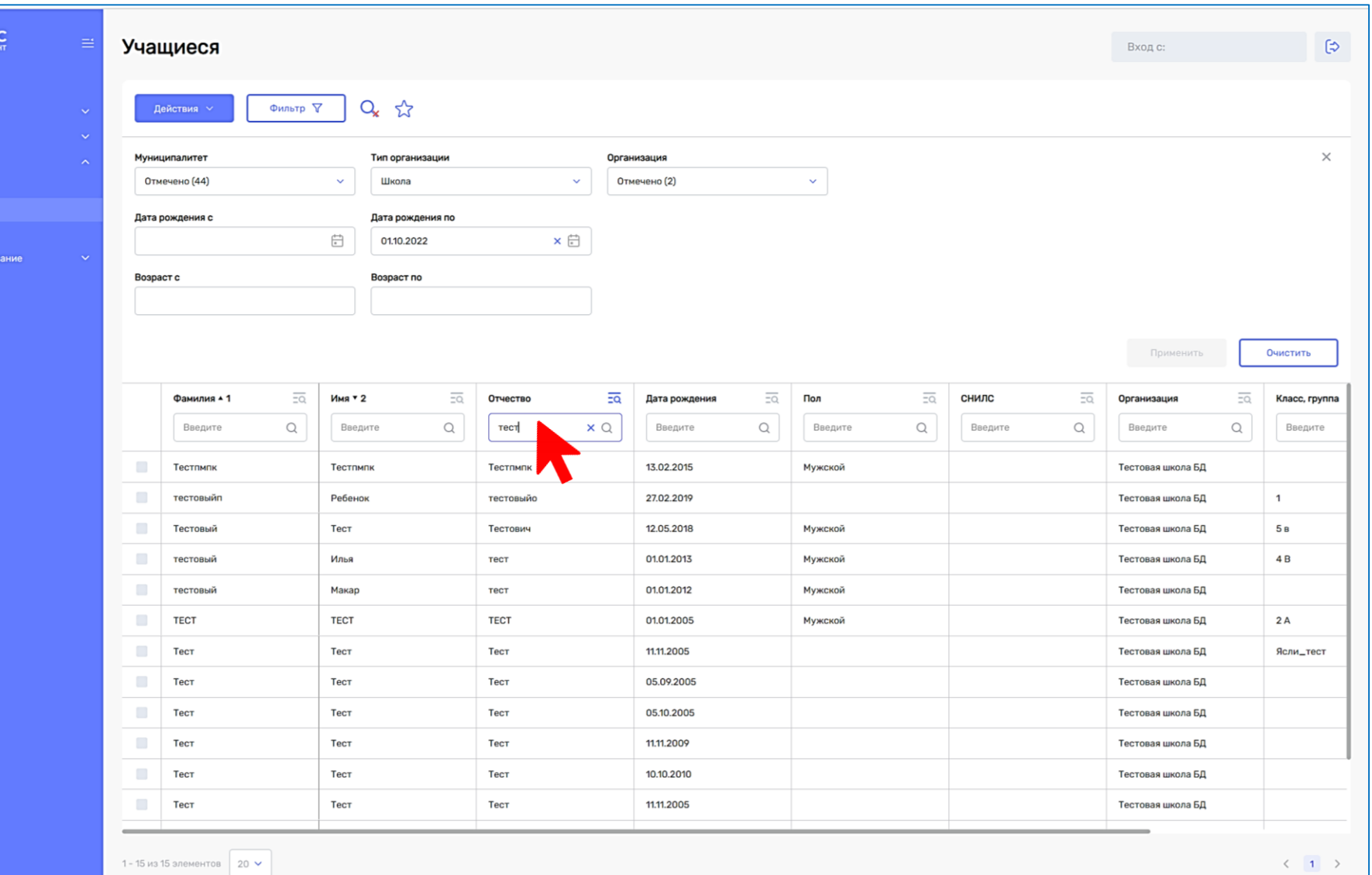